# **BILDNER**

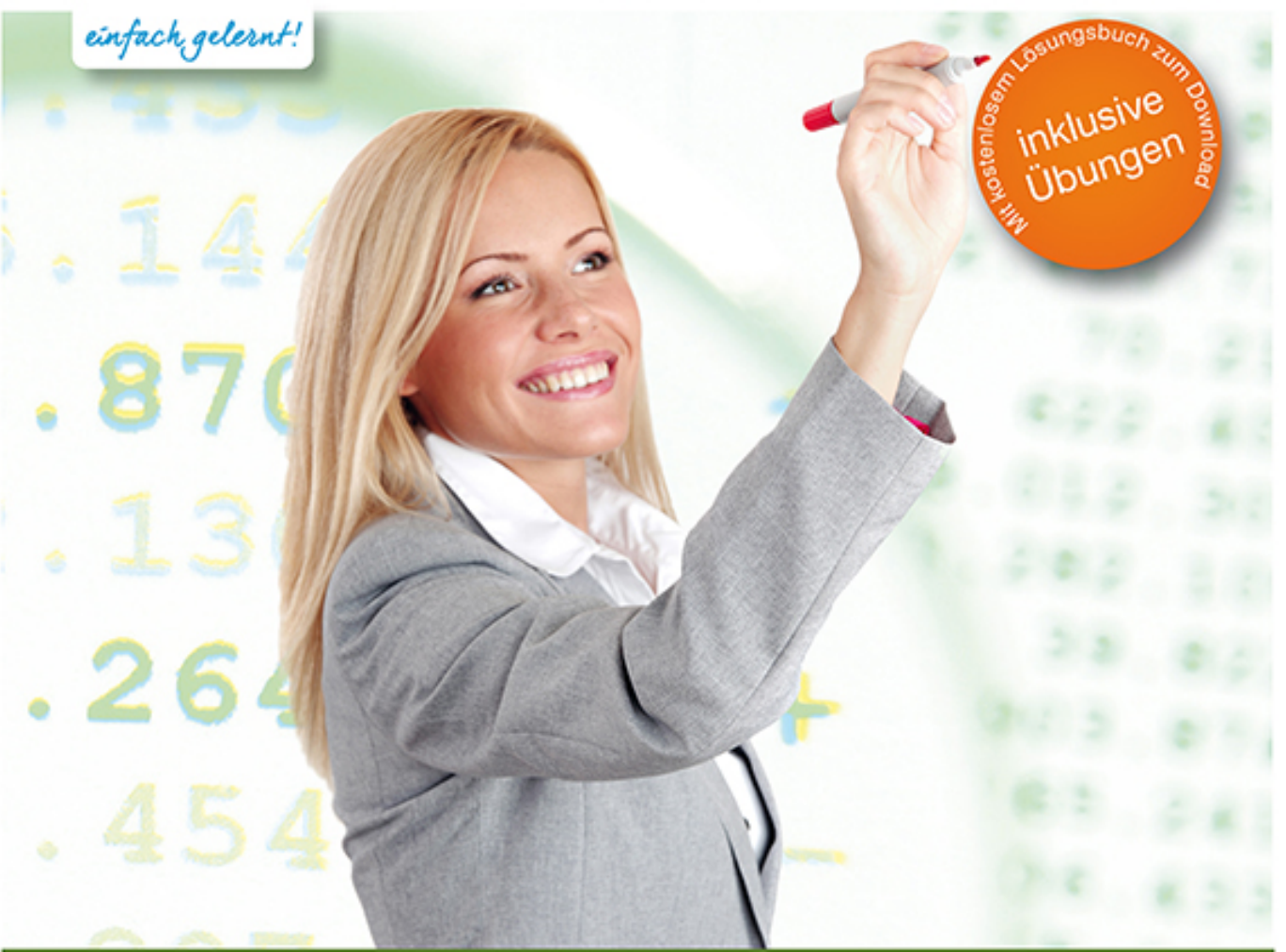

Günter Lenz

# Praxisnahe Kostenrechnung mit DATEV Kanzlei-Rechnungswesen pro

Alltägliche Situationen der Kostenrechnung Schritt für Schritt umsetzen Vom Anlegen der Kostenstellen bis zur Chefübersicht im Betriebsabrechnungsbogen Verlag: BILDNER Verlag GmbH Bahnhofstraße 8 94032 Passau

http://www.bildner-verlag.de info@bildner-verlag.de

 $Tel + 49 851 - 6700$ Fax: +49 851-6624

ISBN: 978-3-8328-5241-2

Covergestaltung: Christian Dadlhuber

Autor: Günter Lenz, Betriebswirt und Fachbereichsleiter kaufmännische Qualifizierung Kölner Wirtschaftsfachschule - Wifa-Gruppe - GmbH Drachenfelsstraße 4 - 7, 53604 Bad Honnef - Rhöndorf www.wifa.de

Lektorat: Inge Baumeister Herausgeber: Christian Bildner

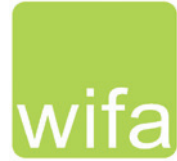

Bildnachweis: © yellowj - Fotolia.com

© 2015 BILDNER Verlag GmbH Passau RP-117

Die Informationen in diesen Unterlagen werden ohne Rücksicht auf einen eventuellen Patentschutz veröffentlicht. Warennamen werden ohne Gewährleistung der freien Verwendbarkeit benutzt. Bei der Zusammenstellung von Texten und Abbildungen wurde mit größter Sorgfalt vorgegangen. Trotzdem können Fehler nicht vollständig ausgeschlossen werden. Verlag, Herausgeber und Autoren können für fehlerhafte Angaben und deren Folgen weder eine juristische Verantwortung noch irgendeine Haftung übernehmen. Für Verbesserungsvorschläge und Hinweise auf Fehler sind Verlag und Herausgeber dankbar.

Fast alle Hard- und Softwarebezeichnungen und Markennamen der jeweiligen Firmen, die in diesem Buch erwähnt werden, können auch ohne besondere Kennzeichnung warenzeichen-, marken- oder patentrechtlichem Schutz unterliegen.

Die Unternehmen, Namen und Daten des verwendeten Übungsbeispiels sind frei erfunden. Ähnlichkeiten mit bestehenden Firmen sind rein zufällig und keinesfalls beabsichtigt.

Das Werk einschließlich aller Teile ist urheberrechtlich geschützt. Es gelten die Lizenzbestimmungen der BILDNER-Verlag GmbH Passau.

DATEV ist eine Marke der DATEV eG, Nürnberg. Dieses Buch ist kein lizenziertes Produkt des Rechteinhabers DATEV eG, Nürnberg.

# **Vorabinformationen**

#### **Inhalte**

Dieses Buch wurde geschrieben, um Anwendern die praxisorientierte Kostenrechnung mit dem Programm DATEV Kanzlei-Rechnungswesen pro zu vermitteln. Es werden Alltagsituationen aus der Kostenrechnung im Programm Kanzlei-Rechnungswesen pro umgesetzt und anschaulich dargestellt. Dabei gilt es, dem Anwender mit Vorkenntnissen in DATEV Kanzlei-Rechnungswesen pro die Kostenrechnung umfassend näher zu bringen.

Für die Übungsteile haben wir uns für die fiktive Firma "Thielmann GmbH" entschieden. Diese Firma stellt Drucker, Scanner und Plotter her und bietet diese Elektromarktketten und Privatkunden an. Die Produkte werden in verschiedenen Werken hergestellt und vertrieben:

- Drucker in Werk 1, Oberpleiningen,
- Scanner in Werk 2, Orftstadt,
- Plotter in Werk 3, Mendingen.

Die Finanzbuchhaltung selbst wird von der Hauptgeschäftsstelle in Köln durchgeführt. Alle Buchungsvorgänge der Werke werden zentral durch die Hauptgeschäftsstelle abgewickelt. Das aktuelle Wirtschaftsjahr für diesen Übungsfall ist das Jahr 2015.

Anhand dieser Übungsfirma wird praxisorientiert die Kostenrechnung und die damit zusammenhängende Bedienung des Programms erklärt. Es beginnt mit der Neugründung des Unternehmens und der Umsetzung der Kostenrechnung im Programm DATEV Kanzlei-Rechnungswesen pro. Alle Arbeiten, die die Kostenrechnung betreffen, werden Schritt für Schritt mit DATEV Kanzlei-Rechnungswesen pro näher gebracht und übungsmäßig trainiert.

Bevor Buchhaltung und Kostenrechnung für die fiktive Firma Thielmann GmbH durchgeführt werden können, sind Grundbegriffe zum Verständnis der Kostenrechnung erforderlich. In Kapitel 1 wird daher zunächst die Bedeutung der Kostenrechnung für das Unternehmen vorgestellt und es gilt, wichtige theoretische Grundlagen für die Kostenrechnung zu schaffen.

#### **Hinweise zum Umgang mit dem Buch**

- Das aktuelle Wirtschaftsjahr für diesen Übungsfall ist das Jahr 2015.
- Wichtig: Die Arbeitsabläufe werden Schritt für Schritt dargestellt, dabei sind die Schrittfolgen unbedingt zu beachten!

#### **Voraussetzungen**

Allgemeine Vorkenntnisse zum Programm DATEV Arbeitsplatz pro und DATEV Kanzlei-Rechnungswesen pro sind für dieses Buch zwingend erforderlich.

#### **Schreibweise**

Alle Programmbeschriftungen, wie z. B. Befehle, Schaltflächen und die Bezeichnung von Dialogfenstern sind zur besseren Unterscheidung kursiv gesetzt.

Beispiel: *Datei Beenden*. Von Ihnen einzugebende Angaben sind in abweichender Schrift hervorgehoben. Beispiel: Geben Sie das Datum 02.01.2015 ein.

#### **Verwendete Symbole**

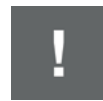

Wichtige Sachverhalte, die Sie unbedingt beachten sollten, sind mit diesem Symbol gekennzeichnet.

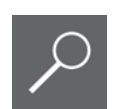

Nützliche Hinweise und Tipps erkennen Sie an diesem Symbol.

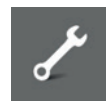

Übungsfragen zu einem Thema und praktische Übungsteile sind mit diesem Symbol gekennzeichnet.

#### **Musterlösungen**

Soweit Übungsaufgaben bzw. deren Lösungen auch ausgedruckte Listen und Auswertungen umfassen, können Sie die Musterlösungen im PDF-Dateiformat kostenlos herunterladen unter **www.bildner-verlag.de/00117**. Um den Download auszuführen, registrieren Sie sich bitte, ebenfalls kostenlos, auf unserer Homepage.

#### **Lösungsbuch**

Die Lösungen zu den Übungsaufgaben sind im PDF-Dateiformat verfügbar und können ebenfalls unter **www.bildner-verlag.de/00117** kostenlos heruntergeladen werden.

# **Inhalt**

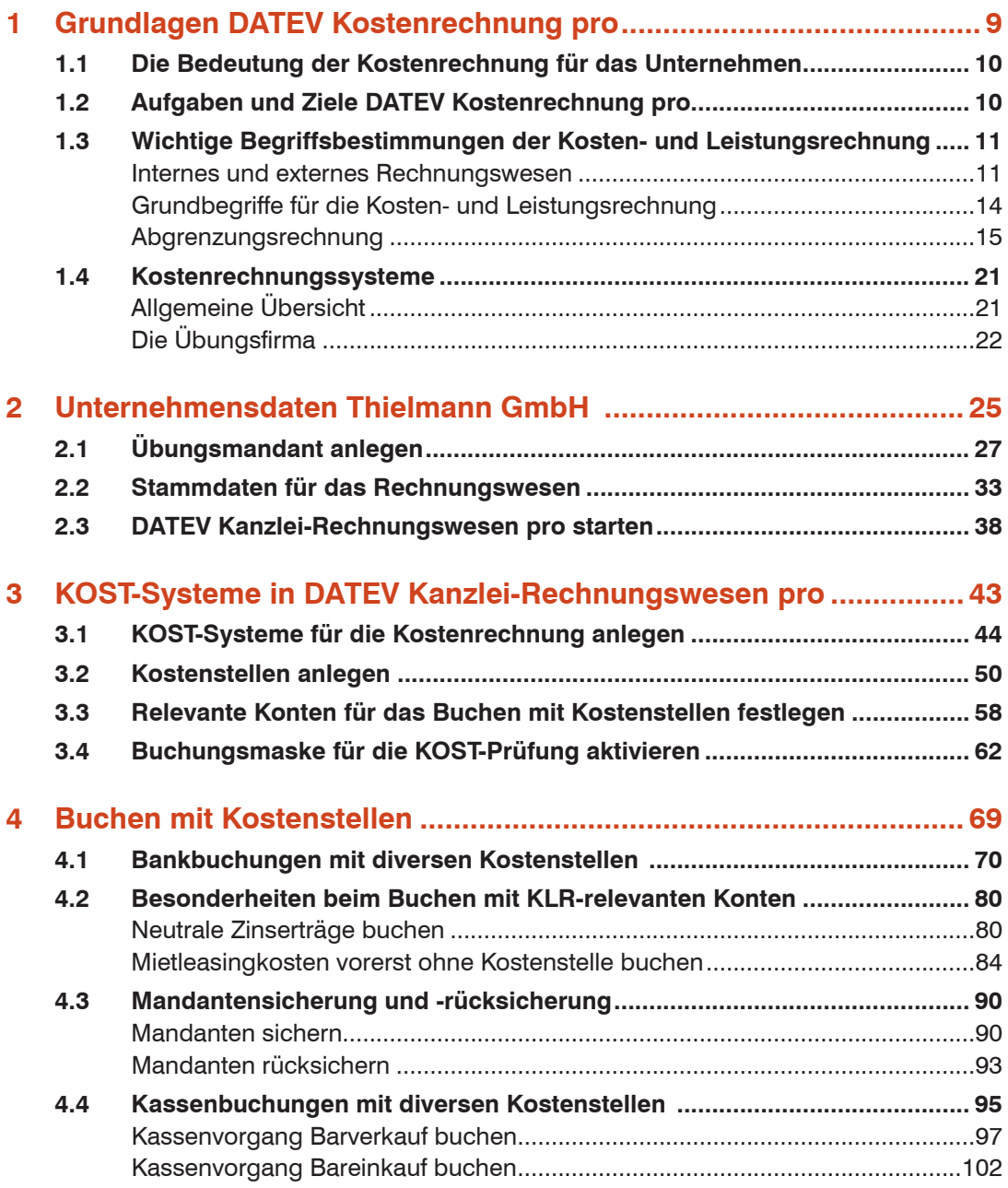

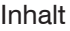

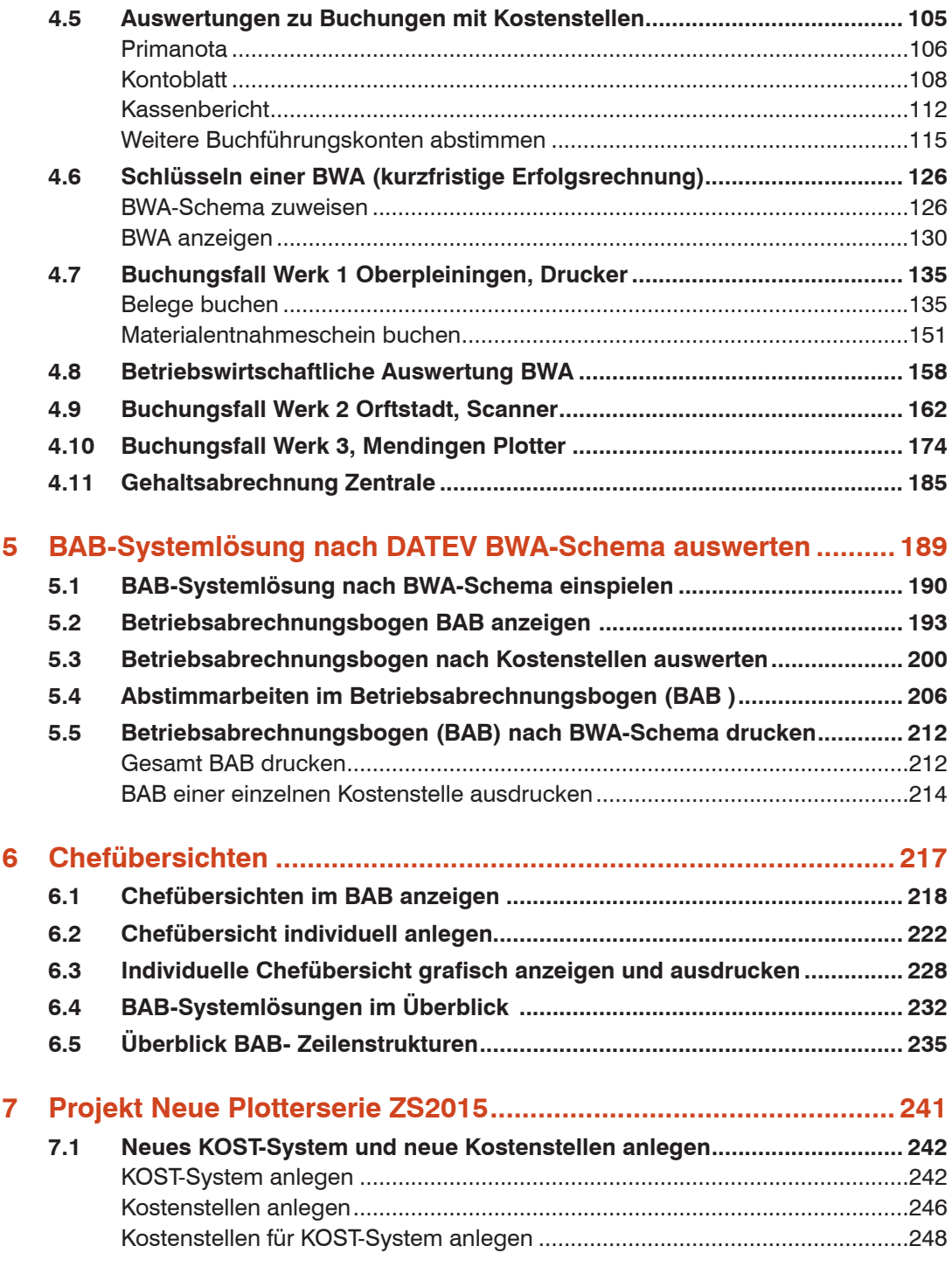

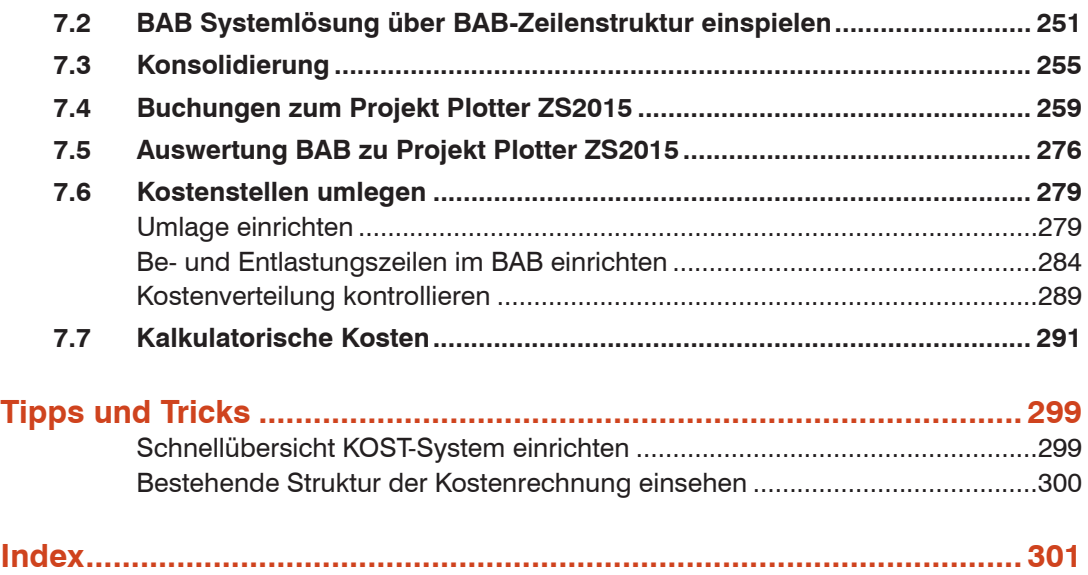

Inhalt

# **1 Grundlagen DATEV Kostenrechnung pro**

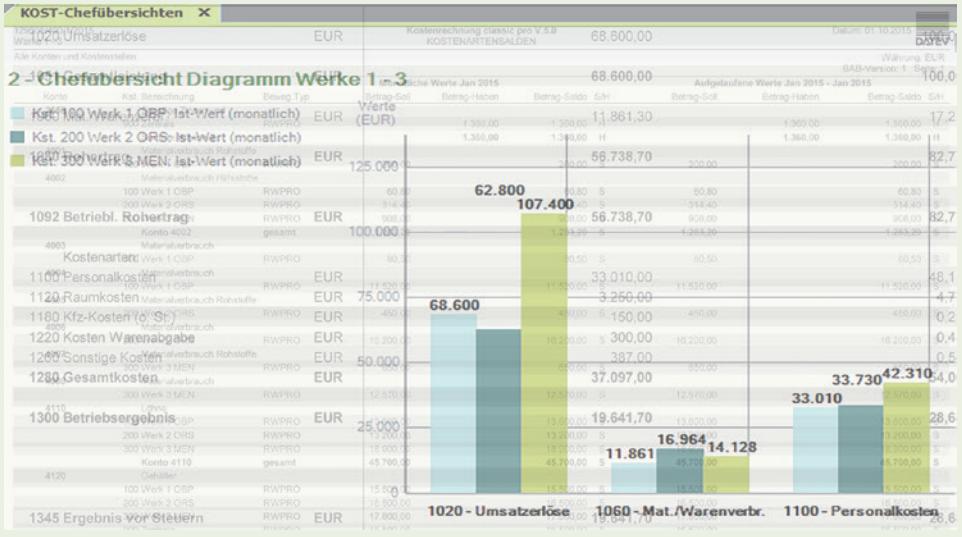

#### **In diesem Kapitel erfahren Sie, welche ...**

- Bedeutung die Kostenrechnung für das Unternehmen besitzt,
- **Aufgaben und Ziele die Kostenrechnung verfolgt,**
- Begriffsbestimmungen für die Kosten- und Leistungsrechnung wichtig sind.

## **1.1 Die Bedeutung der Kostenrechnung für das Unternehmen**

In unserer heutigen Wirtschaft und aufgrund der Schnelllebigkeit der Marktsituation werden vor allem kleinere und mittlere Firmen immer größerer Konkurrenz ausgesetzt. Um schnell auf Veränderungen zu reagieren, reichen die Zahlen aus der Buchhaltung für die Entscheidungsfindung in der Firma nicht mehr aus.

Darüber hinaus wächst im Zuge von internationalen Veränderungen auch der Druck durch die Banken (Geldgeber) auf die Firmen. Vor allem Banken fordern einleuchtende, zeitnahe und nachvollziehbare Informationen von den Unternehmen.

Für das Unternehmen bedeutet dies, dass differenzierte Informationen zur Geschäftsentwicklung benötigt werden. Die Zahlen aus dem Rechnungswesen allein zeigen diese Informationen nicht, denn durch sie können keine Umsatzeinbrüche in einzelnen Bereichen der Firma oder Kostensteigerungen sofort erkannt werden.

Um den Unternehmenserfolg zu sichern, wird ein System benötigt, das Schwachstellen und Entwicklungschancen schnell enthüllt. Das Programm DATEV Kostenrechnung pro unterstützt Sie hierbei auf vielerlei Art. Es zeigt Ihnen insbesondere...

- wo die höchsten Kostenverursacher sind,
- wie Kosten differenziert eingespart werden können,
- **E** welche Erlöse den höchsten Gewinn erzielen,
- wie sich die Firma entwickelt.
- ob sich die Firma nach Plan entwickelt und
- ob für die Kalkulation die richtigen Zuschlagssätze angesetzt werden.

#### **1.2 Aufgaben und Ziele DATEV Kostenrechnung pro**

Das Programm DATEV Kostenrechnung pro unterstützt Sie in folgenden Bereichen:

**Entscheidungsunterstützung**

Aufgrund detaillierter Zahlen und Analysen aus der Kostenrechnung aus DATEV Kostenrechnung pro können unternehmerische Entscheidungen getroffen werden.

#### **Verbesserung der Effizienz**

Der Firmenchef erhält auf Befehl differenzierte Zahlen, z. B. seiner Filialen, ohne das diese zunächst mühsam manuell über diverse Listen ermittelt werden müssten.

#### **Transparenz der Leistungen und Kosten**

Durch das Programm können Sie feststellen: Wo sind die Kostentreiber? Wie hoch sind die Erlöse? Wo sind die Kosten entstanden?

#### **Kontrolle der Wirtschaftlichkeit**

Mithilfe einer integrierten Deckungsbeitragsrechnung kann die Wirtschaftlichkeit von Projekten, Aufträgen oder Filialen aufgezeigt werden.

#### **Verteilung und Ermittlung von Gemeinkosten**

Können diverse Kosten nicht direkt einer Kostenstelle zugeordnet werden, können diese im Verhältnis auf mehrere Kostenträger, Kostenstellen oder Projekten umgelegt werden.

#### **Kennzahlen**

Durch die Ermittlung von Kennzahlen kann eine differenzierte Auswertung zum Unternehmen z. B. Deckungsgrad, Umsatzrentabilität, Personalkostenintensität, Maschinenauslastung und viele weitere erfolgen.

#### **Nachkalkulation, Preisfindung und Preisuntergrenzen**

Zu welchem Preis muss das Unternehmen seine Produkte am Markt platzieren und ab welchem Preis sinkt der Preis unterhalb der Deckungsbeitragsgrenze?

#### **Ansätze zur Bewertung**

Im Zuge der BilMog (Gesetz zur Modernisierung des Bilanzrechts / Bilanzrechtsmodernisierungsgesetz) müssen Vorarbeiten zur Bewertung von selbst erstellten immateriellen Gütern und Bewertungsansätze von fertigen und unfertigen Erzeugnissen mit anteiligen Direkt- und Gemeinkosten hinterlegt sein.

#### **Resümee**

Die Kosten- und Leistungsrechnung rückt in der heutigen Wirtschaft immer mehr in den Fokus. Nur wenn Betriebe mit einem zeitnahen und modernen Buchhaltungssystem in der Finanzbuchhaltung arbeiten, können die Ziele und Aufgaben erfolgswirksam durchgesetzt werden.

### **1.3 Wichtige Begriffsbestimmungen der Kosten- und Leistungsrechnung**

#### **Internes und externes Rechnungswesen**

#### **Externes Rechnungswesen**

Das moderne Rechnungswesen teilt sich in der Praxis in das externe und interne Rechnungswesen. Das externe Rechnungswesen zeichnet sich dadurch aus, dass alle Geschäftsvorfälle aufgezeichnet werden. Hierzu zählen vor allem die Finanzbuchhaltung und der Jahresabschluss. Das externe Rechnungswesen richtet sich in erster Linie nach außen, also an...

- Kunden
- Lieferanten
- Banken
- **Anteilseigner**
- **Arbeitnehmer und**
- Staat.

Die außerhalb der Firma stehenden Interessenten werden im Rahmen der gesetzlichen Regeln und Vorschriften über die Erfolgs- und Vermögenslage und über die Liquidität des Betriebes informiert.

In den bisherigen Buchhaltungsmodulen waren Sie hauptsächlich im externen Rechnungswesen tätig, indem Sie die laufende Buchführung und den Jahresabschluss für eine Firma durchgeführt haben. Das moderne Rechnungswesen bietet allerdings noch weitere Bereiche an.

#### **Internes Rechnungswesen**

Das interne Rechnungswesen richtet sich vor allem an die Entscheidungsträger innerhalb eines Betriebes. Bis auf wenige Ausnahmen (z. B. Pflegebuchführungsverordnung) ist das interne Rechnungswesen frei von gesetzlichen Vorschriften. Gestaltung und der Umfang des internen Rechnungswesens liegen in der Entscheidung der Geschäftsführung.

Der Hauptbestandteil bildet die Kosten- und Leistungsrechnung. Hierbei wird die Firma in einzelne Bereiche (Kostenstellen) und Leistungen (Kostenträger) aufgeteilt.

Darüber hinaus wird das interne Rechnungswesen zusätzlich zur Planungsrechnung verwendet. Sie dient vor allem der Vorausrechnung künftiger Wirtschaftsperioden und der Ermittlung von Vorgabegrößen für einen Soll/Ist-Vergleich.

Zusätzlich können über den Bereich der Statistik im internen Rechnungswesen die Zahlen des Rechnungswesens anschaulich aufbereitet werden. Es können dadurch z. B. Kennzahlen ermittelt und diese für interne und externe Vergleiche (Branchenvergleiche) verwendet werden.

In größeren Unternehmen werden für das interne Rechnungswesen eigene Abteilungen gebildet. In Klein- und Mittelbetrieben übernehmen diese Aufgaben zumeist Verantwortliche für das Rechnungswesen, die Geschäftsführung, der Steuerberater oder der Unternehmer selbst.

Das nachfolgende Schaubild verdeutlicht nochmals die Bereiche des externen und internen Rechnungswesens.

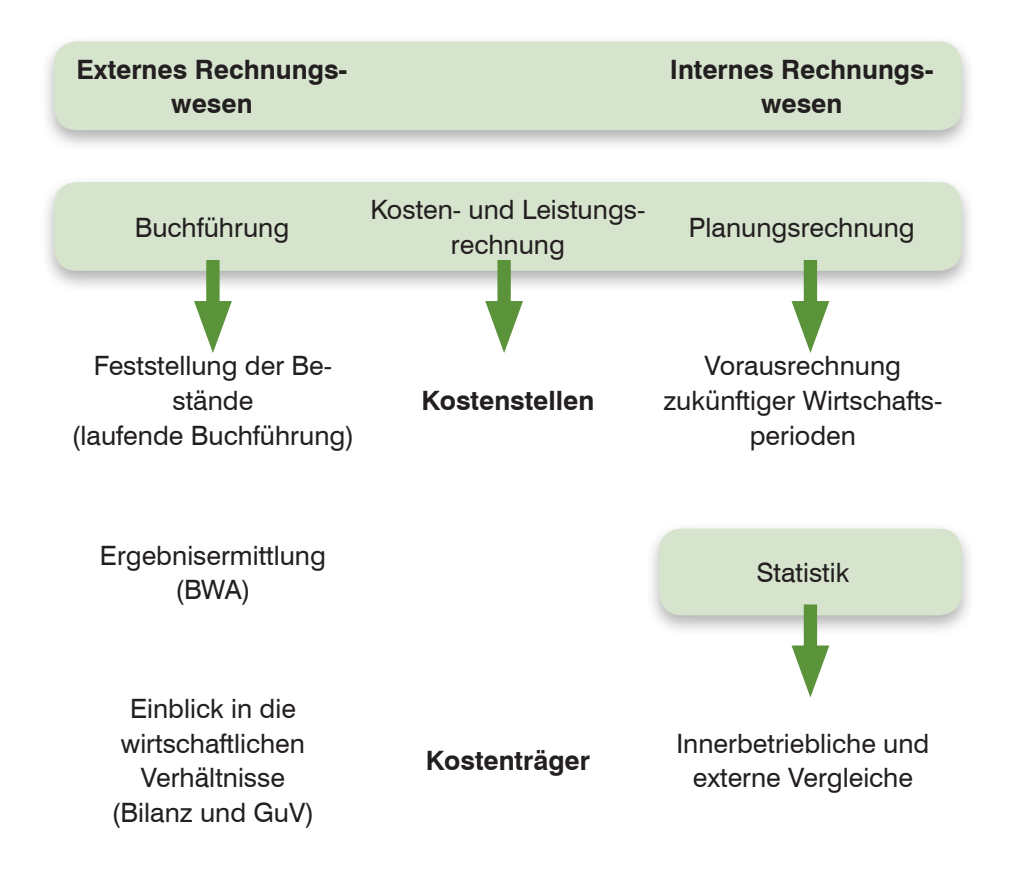

#### **Übung: Begriffsbestimmungen**

#### **Aufgabe 1**

Welche Aufgaben gehören zum internen oder externen Rechnungswesen? Bitte kreuzen Sie das jeweilige Kästchen an.

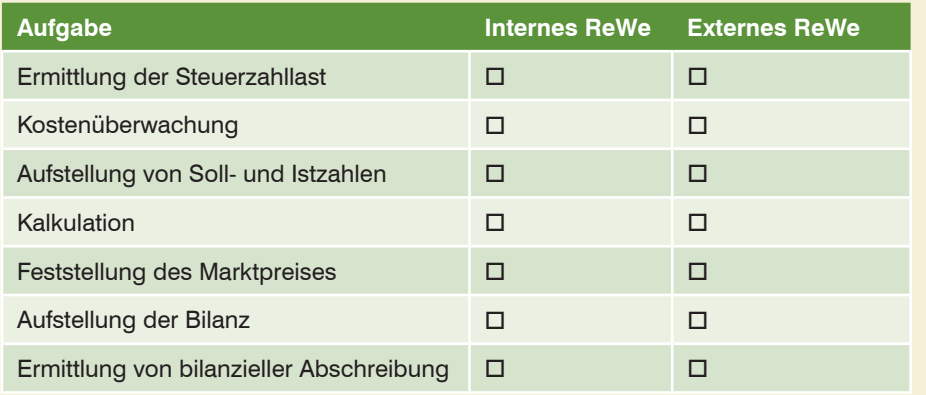

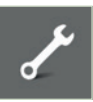

Die Lösungen finden Sie im Lösungsbuch, siehe Vorabinformationen

# **Aufgabe 2 ?** Nennen Sie die vier Bereiche des Rechnungswesens:

#### **Grundbegriffe für die Kosten- und Leistungsrechnung**

Für die Kosten- und Leistungsrechnung sind einige Grundbegriffe von großer Bedeutung. Hierbei ist sehr wichtig, dass zwischen Ertrag und Leistung sowie Aufwand und Kosten unterschieden wird.

#### **Ertrag**

Erträge sind der Wert aller erbrachten Güter und Dienstleistungen für Unternehmensund Betriebszwecke in einer Periode. Hierzu zählen z.B. Einnahmen für verkaufte Produkte aber auch Zinserträge und weitere Erträge.

Erträge ergeben das bilanzielle Reinvermögen.

#### **Leistung**

Leistungen sind die bewerteten Güter und Dienstleistungen, die im Unternehmen in einer Periode erstellt wurden. Hierzu zählen in erster Linie unfertige und fertige Erzeugnisse sowie Dienstleistungen.

Leistungen ergeben das reine Betriebsvermögen.

#### **Aufwand**

Ausgaben, die einer Periode zugerechnet werden, bezeichnet man als Aufwendungen. Sie stellen den Wert aller in der entsprechenden Periode verbrauchten Dienstleistungen und Güter für Unternehmens- und Betriebszwecke dar. Hierzu gehören z.B. der Material- und Wareneinsatz jedoch auch Ausgaben für Steuern und Abgaben, Löhne und Gehälter, Spenden und viele weitere.

**Aufwendungen wirken sich auf das bilanzielle Reinvermögen aus.** 

#### **Kosten**

Kosten sind der bewertete Verbrauch von Dienstleistungen und Gütern einer Periode zur Erstellung der betrieblichen Leistungen. Hierzu zählen Fertigungslöhne, Fertigungsmaterial, Energiekosten, Raumkosten etc. sowie kalkulatorische Kosten z.B. kalkulatorische Abschreibungen.

Sie wirken sich auf das reine Betriebsvermögen aus.

Beispiel: Eine Möbelschreinerei kauft für 40 Tonnen Kiefernholz zu 80,00 EUR je Tonne (Gesamt: 3.200,00 EUR netto) ein. Davon werden 35 Tonnen im Lager eingelagert. 5 Tonnen werden in der Abrechnungsperiode in der Schreinerei verarbeitet.

Durch den Einkauf entstehen der Schreinerei Ausgaben in Höhe von 3.200,00 EUR. Erst der Verbrauch des Materials in der Schreinerei führt zu betriebsbedingten Aufwendungen (GuV bzw. BWA) und damit Kosten (Kosten- und Leistungsrechnung) von 400,00 EUR.

#### **Begriffsdefinition Kosten und Leistungen**

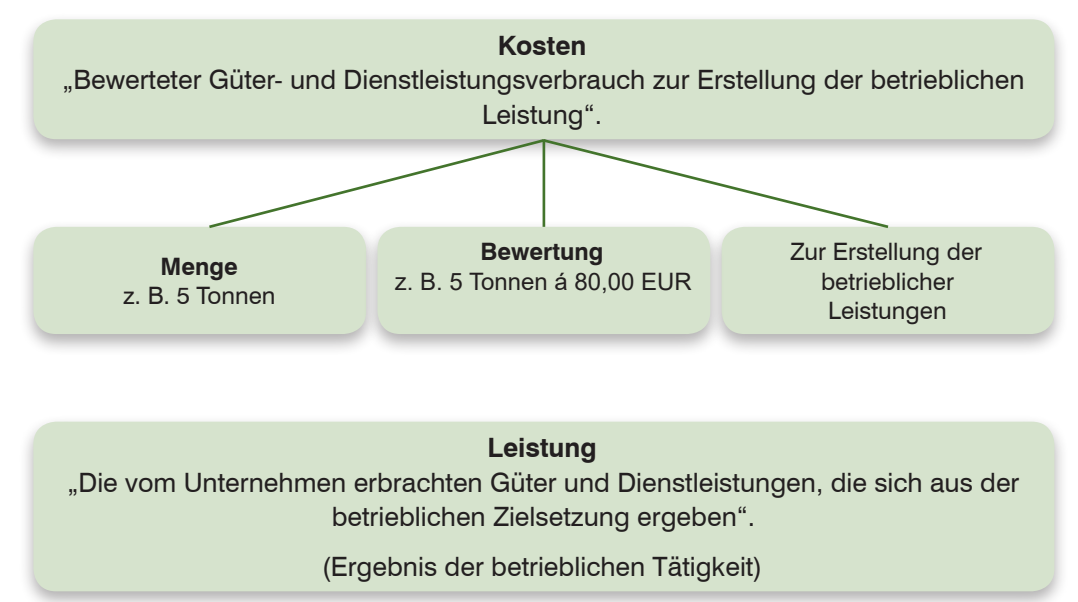

#### **Abgrenzungsrechnung**

In der Kosten- und Leistungsrechnung werden die Kosten den Leistungen gegenübergestellt. Deshalb müssen für diese Zwecke die Aufwendungen von den Kosten und die Erträge von den Leistungen genau abgegrenzt werden. Die Abgrenzung von Aufwand und Kosten verdeutlicht das so genannte Schmalenbach-Schema (nach Eugen Schmalenbach deutscher Wirtschaftswissenschaftler).

Alle Aufwendungen, die nicht zur betrieblichen Leistungserstellung zuzurechnen sind, werden hierbei als neutraler Aufwand bezeichnet. Dabei wird unterschieden, ob es sich um...

- einen außerordentlichen Aufwand (z. B. Brand oder Diebstahl),
- einen betriebsfremden Aufwand (z. B. Spenden, Kursverluste, Beteiligungen),

■ oder einen periodenfremden Aufwand (z. B. Nachzahlungen für Steuern, Kulanzverpflichtigungen) handelt.

Im Gegensatz dazu werden alle Aufwendungen, die zur Erstellung der betrieblichen Leistung dienen, als Zweckaufwand oder kostengleicher Aufwand bezeichnet. In der Kostenrechnung werden diese Aufwendungen als Grundkosten bezeichnet.

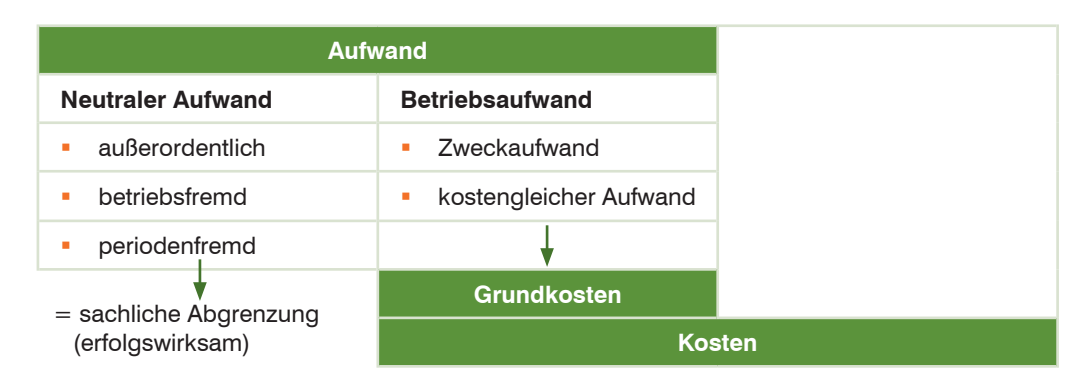

Daneben gibt es jedoch Kosten, denen keine Aufwendungen gegenüberstehen bzw. Kosten, die anders als in der Gewinn- und Verlustrechnung (GuV) aufgeführt, bewertet werden. Diese Kosten bezeichnet man als kalkulatorische Kosten. Diese unterscheidet man in Zusatzkosten und Anderskosten.

- Zusatzkosten sind Kosten, die in der Finanzbuchhaltung normalerweise nicht erfasst werden (z.B. kalkulatorischer Unternehmerlohn, kalkulatorische Wagnisse usw.). Werden Sie erfasst, müssen sie erfolgsneutral gebucht werden.
- **Anderskosten sind Kosten, die in der Kostenrechnung mit einem anderen Wert** als in der Finanzbuchhaltung angesetzt werden (z. B. kalkulatorische Abschreibungen auf Basis von Wiederbeschaffungswerten).

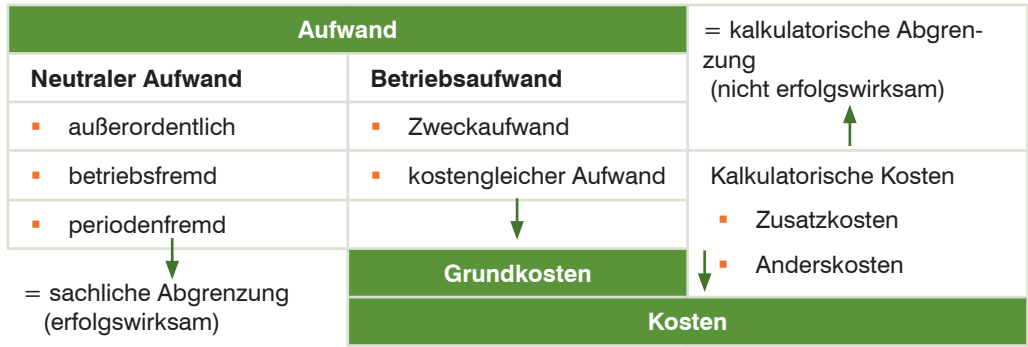

Neben den Aufwendungen und Kosten müssen natürlich auch die Erträge und Leistungen abgegrenzt werden.

#### **Schmalenbach-Schema**

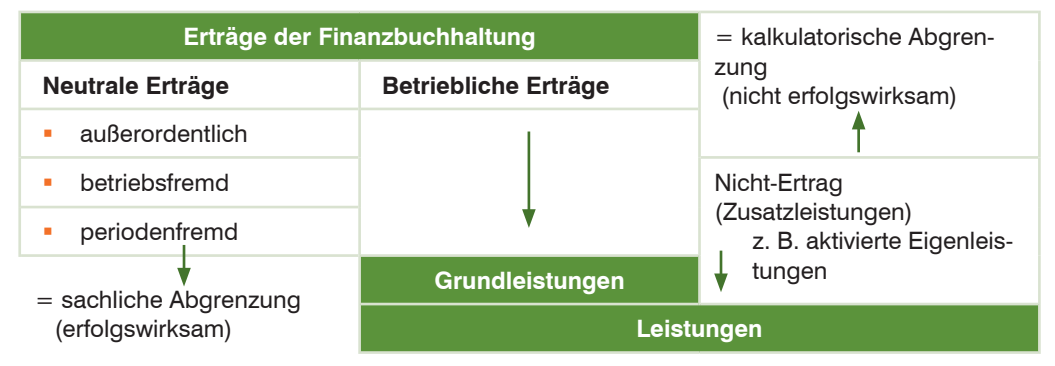

#### **Ausgangssituation**

Sie sind zur Einarbeitung in der Finanzbuchhaltung der Abteilung KLR zugeteilt und erhalten von Ihrem Abteilungsleiter Herrn Müller eine Summen- und Saldenliste vom laufenden Monat.

Herr Müller möchte, dass sie eine Abgrenzungsrechnung der nachfolgenden Konten nach neutralen und betriebsbedingten Erfolgskonten vornehmen.

Auszug der Konten nach SKR03

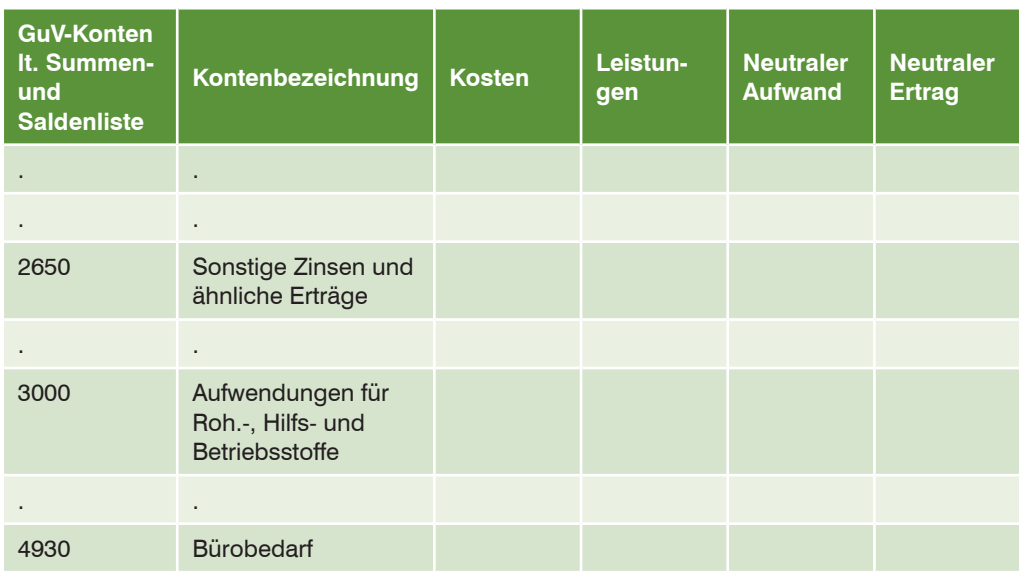

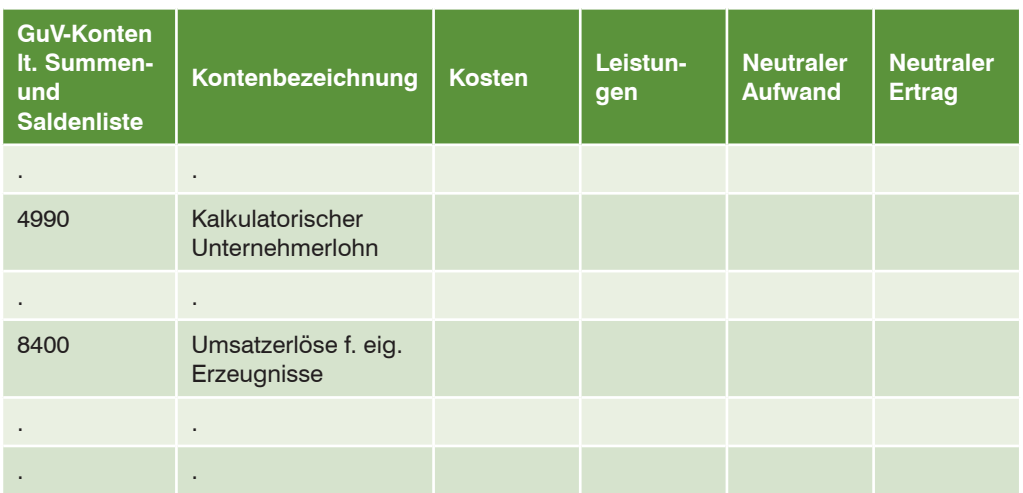

Zur Lösung der Aufgabe empfiehlt es sich, die Erfolgskonten nach dem Schmalenbach-Schema zu prüfen.

Um zu entscheiden, ob es sich beim Konto 2650, Sonstige Zinsen und ähnliche Erträge um Leistungen oder Erträge handelt, gehen Sie wie folgt vor.

**Handelt es sich bei dem Konto um einen betriebsfremden, außerordentlichen** oder periodenfremden Ertrag?

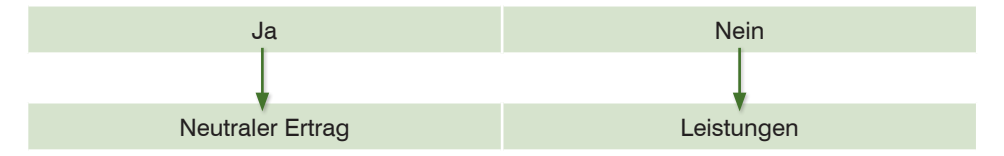

Das Ergebnis: Beim Konto 2650, sonstige Zinsen und ähnliche Erträge handelt es sich um einen betriebsfremden Ertrag, da die Zinserträge durch das Anlegen von Geldmitteln entstanden sind.

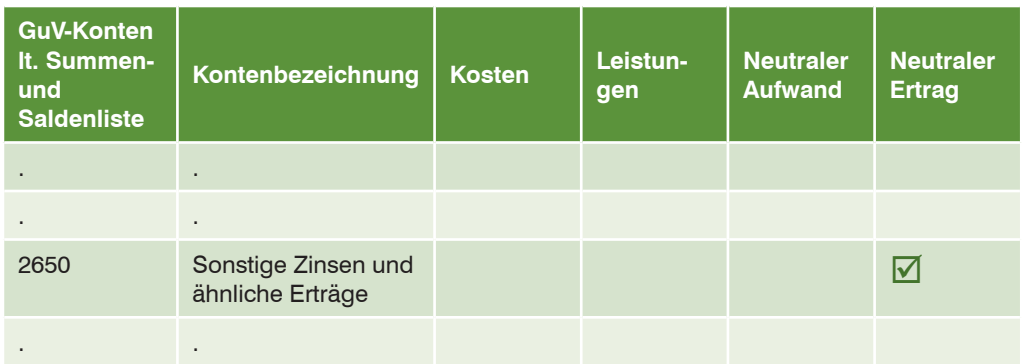

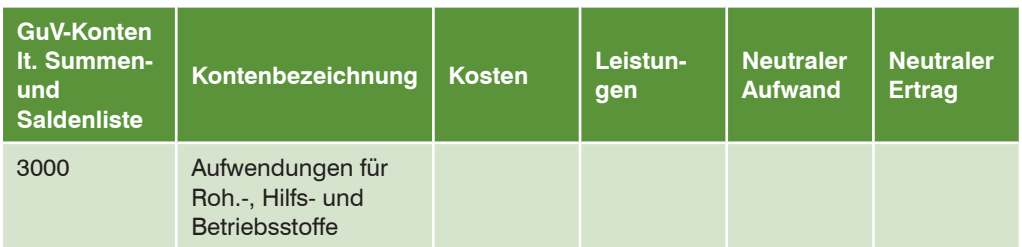

Um zu entscheiden, ob es sich bei dem Konto 3000 Aufwendungen für Roh.- Hilfs- und Betriebsstoffe um Kosten oder neutralem Aufwand handelt, gehen Sie wie folgt vor:

**1** Handelt es sich bei dem Konto um einen betriebsfremden, außerordentlichen oder periodenfremden Aufwand?

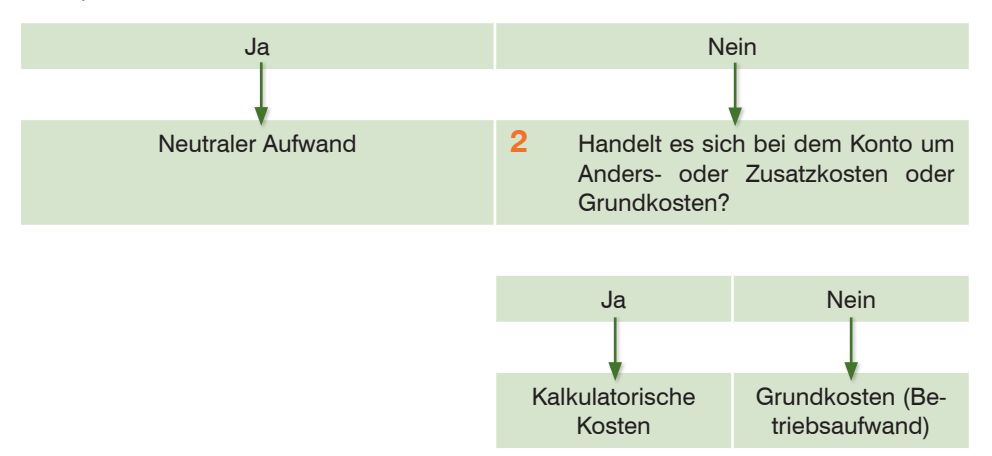

Das Ergebnis: Beim Konto 3000, Aufwendungen für Roh.- Hilfs- und Betriebsstoffe handelt es sich um Grundkosten, da die Roh-, Hilfs- und Betriebsstoffe für die Fertigung von eigenen Erzeugnissen verwendet werden.

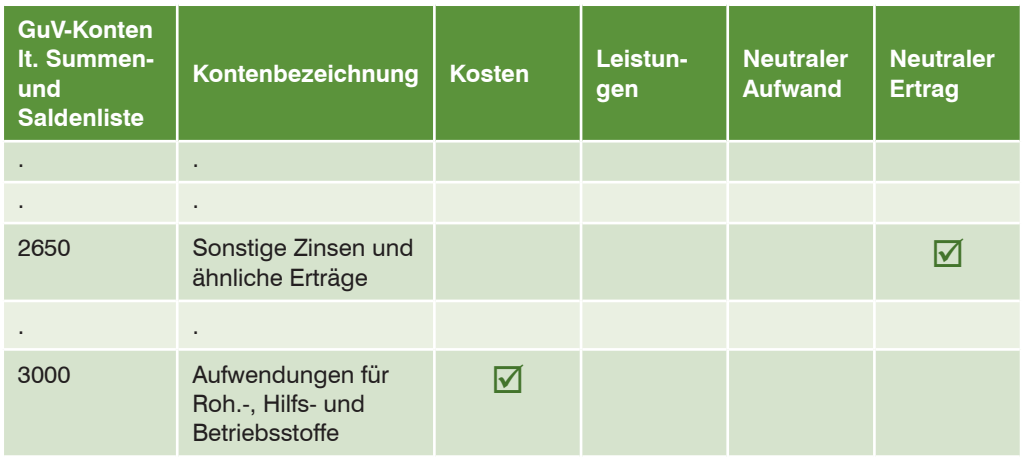

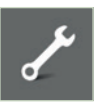

#### **Übung: Abgrenzen von Erfolgskonten**

**Prüfen Sie nach dem oben aufgeführten Schema die nachfolgenden Konten** der Summen- und Saldenliste und vervollständigen Sie durch Ankreuzen (X) die unten stehende Tabelle.

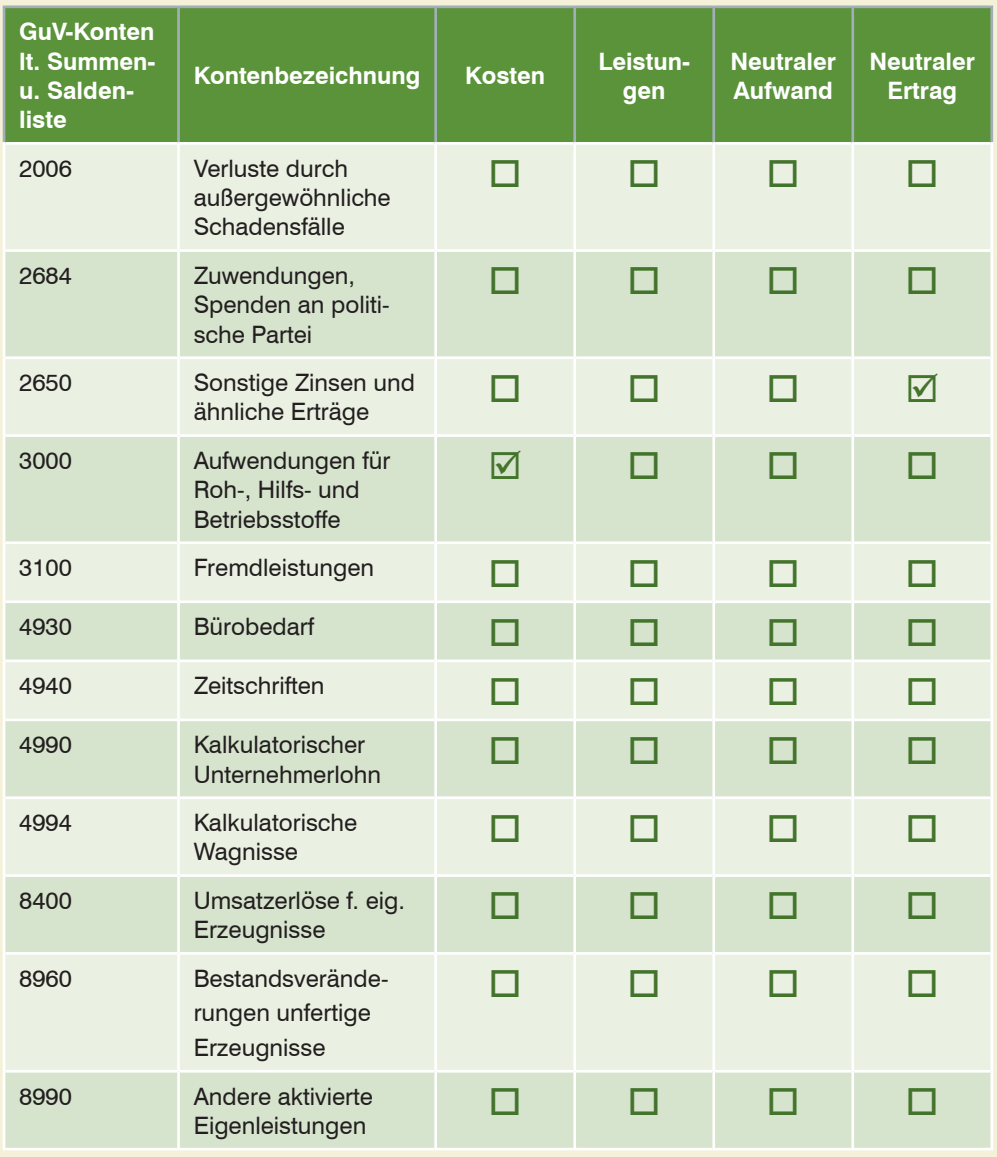

## **1.4 Kostenrechnungssysteme**

#### **Allgemeine Übersicht**

Bevor wir uns erstmalig mit der Übungsfirma Thielmann GmbH im Programm DATEV Kanzlei-Rechnungswesen pro beschäftigen, soll im letzten Schritt ein Überblick über die Kostenrechnungssysteme geschaffen werden.

Die Kostenrechnung wird insgesamt in 3 Stufen durchgeführt.

#### **1 Kostenartenrechnung**

Sie beginnt zunächst mit der Kostenartenrechnung. Dort werden die Kosten gesammelt, aufgeteilt, gegliedert und auf die Kostenstellen und Kostenträger verteilt.

Die Kostenartenrechnung beantwortet die Frage, welche Kosten sind entstanden. Sie ist gleichzeitig Grundlage für die Kostenstellen- und die Kostenträgerrechnung.

#### **2 Kostenstellenrechnung**

In der zweiten Stufe, der Kostenstellenrechnung, wird das Unternehmen in Kostenstellen und Bereiche aufgeteilt.

Die Kostenstellenrechnung beantwortet die Frage, wo die Kosten entstanden sind. Sie ist das Bindeglied zwischen der Kostenarten- und der Kostenträgerrechnung.

#### **3 Kostenträgerrechnung**

In der dritten Stufe, der Kostenträgerrechnung, werden die Kosten den Kostenträgern also den Produkten und Dienstleistungen zugeordnet.

In der Kostenträgerrechnung wird die Frage beantwortet, wofür sind die Kosten entstanden. Sie bildet die letzte Stufe der Kostenrechnung.

Die Informationen über die Art und Höhe der Kosten entnimmt die Firma aus verschiedenen Datenquellen. Hauptsächlich werden die Daten direkt aus der Finanzbuchhaltung und der Lohn- und Anlagenbuchhaltung entnommen.

Darüber hinaus können in der Praxis auch aus der Fakturierung, der Warenwirtschaft und der Betriebsbuchhaltung (innerbetriebliche Leistungen) Daten für die Kostenrechnung zur Verfügung gestellt werden. Hierbei kann die Kostenrechnung nochmals in die folgenden Bereiche aufgeteilt werden:

#### **Istkostenrechnung**

In der Istkostenrechnung werden die tatsächlich angefallen Kosten erfasst.

#### **Normalkostenrechnung**

Die Normalkostenrechnung wird auf Basis von Vergangenheitszahlen (Durchschnittskosten) der zurückliegenden Perioden verrechnet.

#### **Plankostenrechnung**

Die Plankostenrechnung setzt - wie der Name beinhaltet - geplante (prognostizierte) Kosten an.

#### **Die Übungsfirma**

In unserem Übungsfall behandeln wir die Istkostenrechnung mit den tatsächlich anfallenden Kosten. Um die Stufen der Kosten- und Leistungsrechnung auf unsere Übungsfirma Thielmann GmbH zu übertragen, hier ein Überblick über die Übungsfirma.

#### **Ausgangssituation**

Firma Thielmann GmbH stellt "Drucker, Scanner und Plotter" her und bietet diese Elektromarktketten und Privatkunden an.

Die Produkte werden in verschiedenen Werken hergestellt und vertrieben. Drucker in Werk 1 Oberpleiningen, Scanner in Werk 2 Orftstadt und Plotter in Werk 3 Mendingen.

Die Finanzbuchhaltung selbst wird von der Hauptgeschäftsstelle in Köln durchgeführt. Alle Buchungsvorgänge von den Werken werden zentral durch die Hauptgeschäftsstelle ausgeführt.

#### **Stufe 1 Kostenartenrechnung**

Kosten für die Produktion von Scannern, Druckern und Plottern, aber auch für die Verwaltung und für den Vertrieb werden in allen Werken verursacht.

#### **Stufe 2 Kostenstellenrechnung**

Ortsgebundene Kostenstellen: Eine Kostenstelle für das Werk 1 Oberpleiningen, eine für das Werk 2 Orftstadt, eine für das Werk 3 Mendingen und eine Kostenstelle für die Zentrale

#### **Stufe 3 Kostenträgerrechnung**

Kostenträger für die Firma Thielmann GmbH bilden die hergestellten Produkte: Drucker in Werk 1, Oberpleiningen, Scanner in Werk 2, Orftstadt und Plotter in Werk 3, Mendingen

#### **Fragen: Kostenrechnungssysteme**

#### **Frage 1**

**?** Welche Frage beantwortet die Kostenartenrechnung?

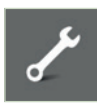

Die Lösungen finden Sie im Lösungsbuch, siehe Vorabinformationen

#### **Frage 2**

**?** Welche Frage beantwortet die Kostenstellenrechnung?

#### **Frage 3**

**?** Welche Frage beantwortet die Kostenträgerrechnung?

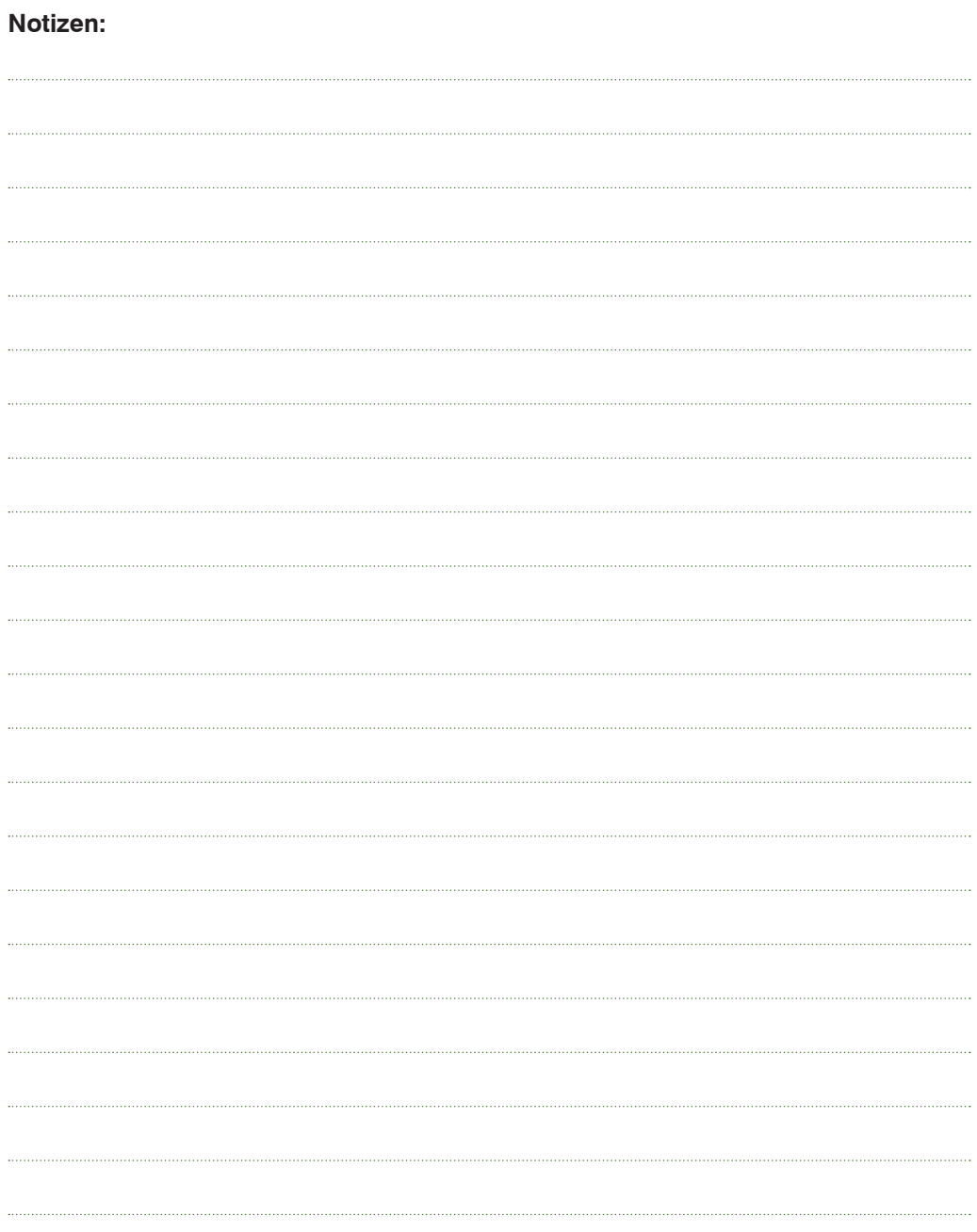

# **2 Unternehmensdaten Thielmann GmbH**

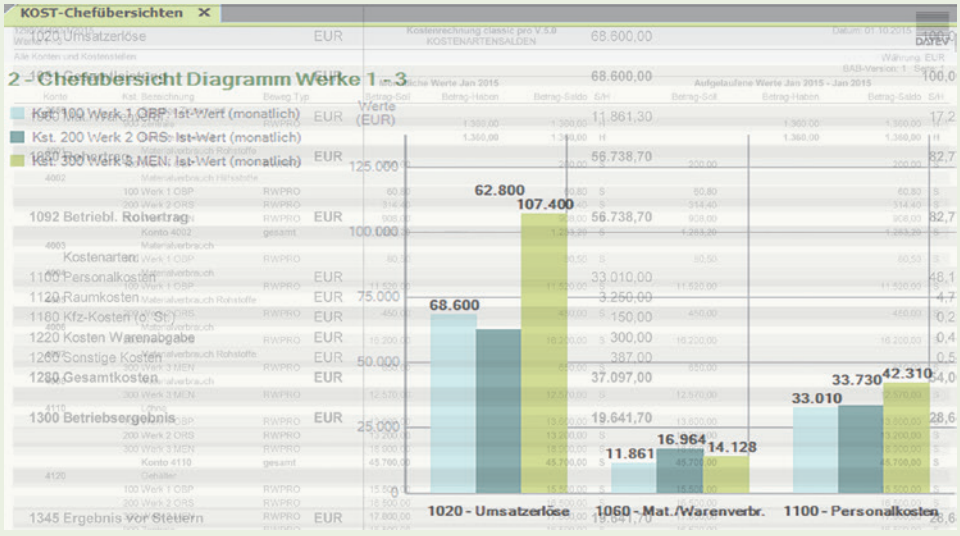

#### **In diesem Kapitel erfahren Sie, wie Sie ...**

■ den Übungsmandanten in DATEV Kanzlei-Rechnungswesen pro anlegen.

#### **Ausgangssituation: Neugründung der Firma Thielmann GmbH.**

Ab dem 01.01.2015 soll die Finanzbuchhaltung durch eine eigene zentrale Buchführungsabteilung mit Kostenrechnung für alle Werke bei Firma Thielmann GmbH umgesetzt werden. Folgende Stammdaten werden für den neuen Mandanten benötigt:

#### **Zentrale Mandantendaten**

#### **1. Mandat**

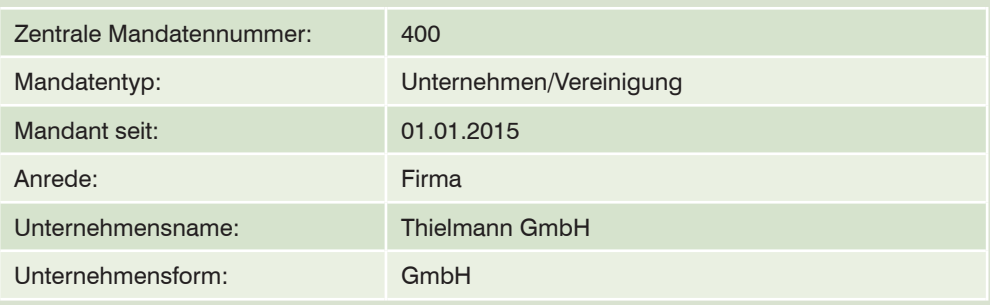

#### **2. Leistung Buchführung**

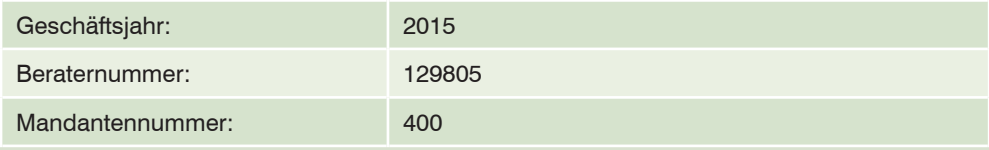

#### **3. Weitere Angaben**

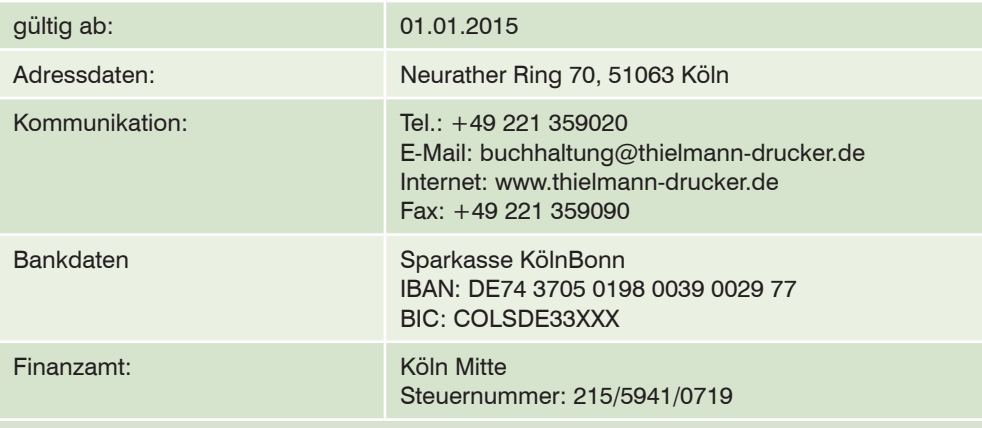

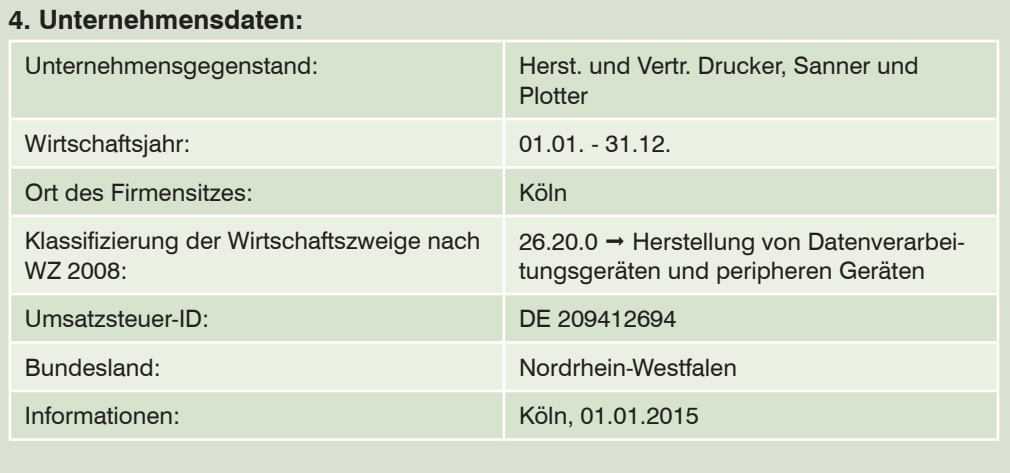

## **2.1 Übungsmandant anlegen**

Um den Übungsmandanten Thielmann GmbH für die Durchführung der Buchhaltung und der Kostenrechnung vorzubereiten, sind eine Vielzahl von Mandantenprogrammund -adressdaten einzugeben. Zum Anlegen der Firma, gehen Sie - wie nachfolgend dargestellt - vor:

#### **Zentrale Mandantendaten erfassen**

**1** Starten Sie das Programm DATEV Arbeitsplatz pro und klicken Sie anschließend in der Navigation doppelt auf den Eintrag *Mandantenübersicht*.

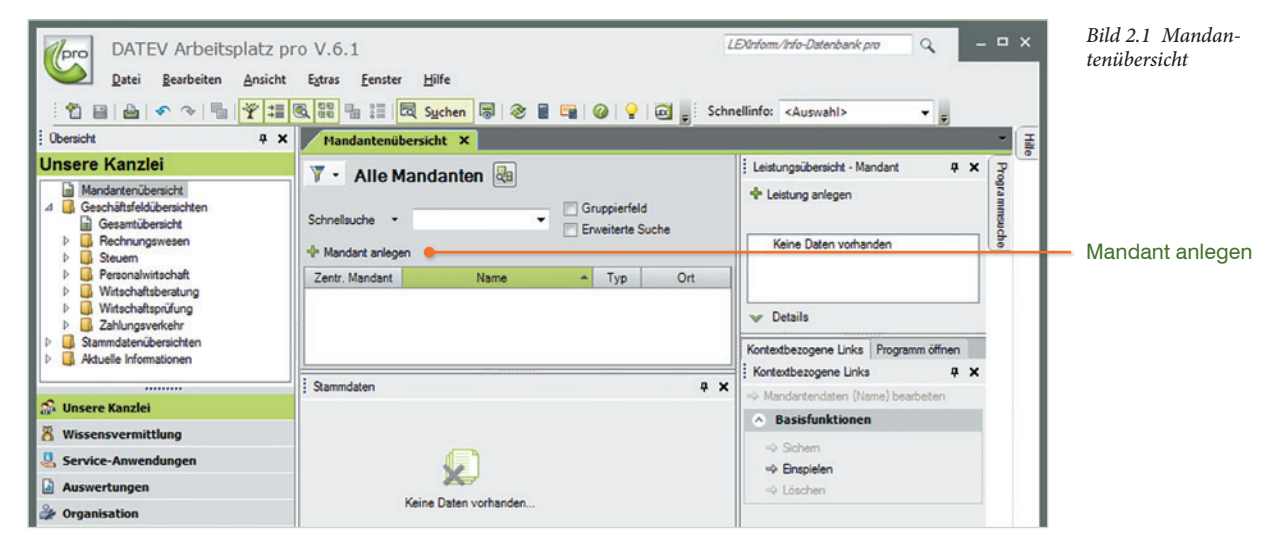

**2** Klicken Sie auf den Link *Mandant anlegen* (Bild 2.1).

Es öffnet sich das Programmfenster *Neuen Mandanten anlegen Stammdaten Mandant*. Zusätzlich wird Ihnen das *Arbeitsblatt Mandat* angezeigt.

**3** Geben Sie die Mandantendaten für unsere Übungsfirma Thielmann GmbH - wie in Bild 2.2 - ein:

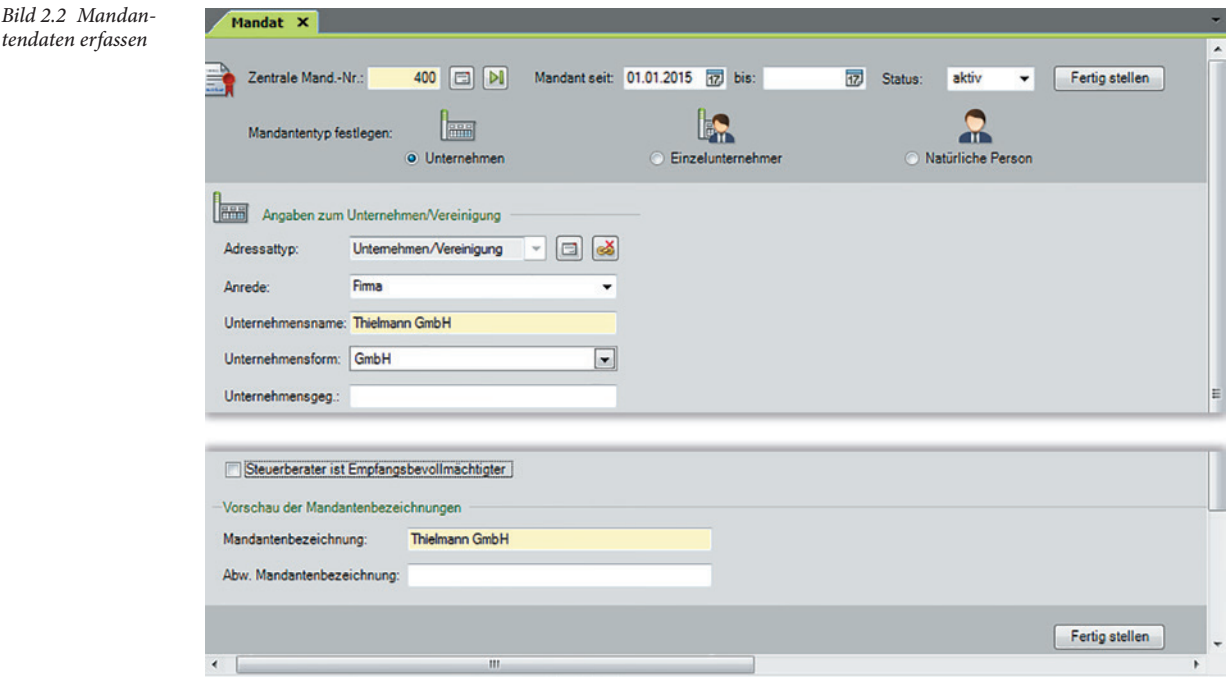

- **4** Klicken Sie anschließend auf die Schaltfläche *Fertig stellen*.
- **5** Geben Sie im nächsten Schritt die Leistung *Buchführung* für die Firma Thielmann GmbH an und klicken Sie dann auf *OK*.

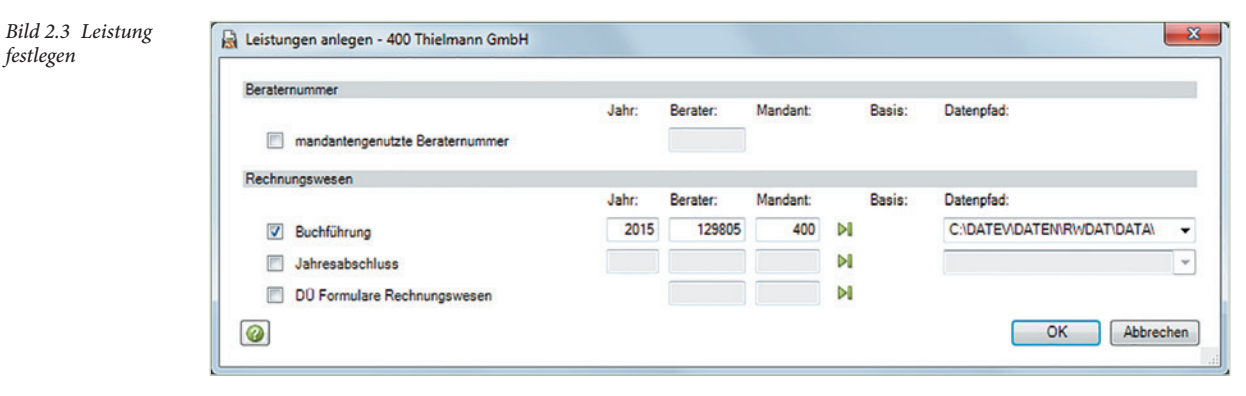

**6** Geben Sie dann die weiteren Stammdaten zur Übungsfirma ein:

*festlegen*

#### **Adressdaten**

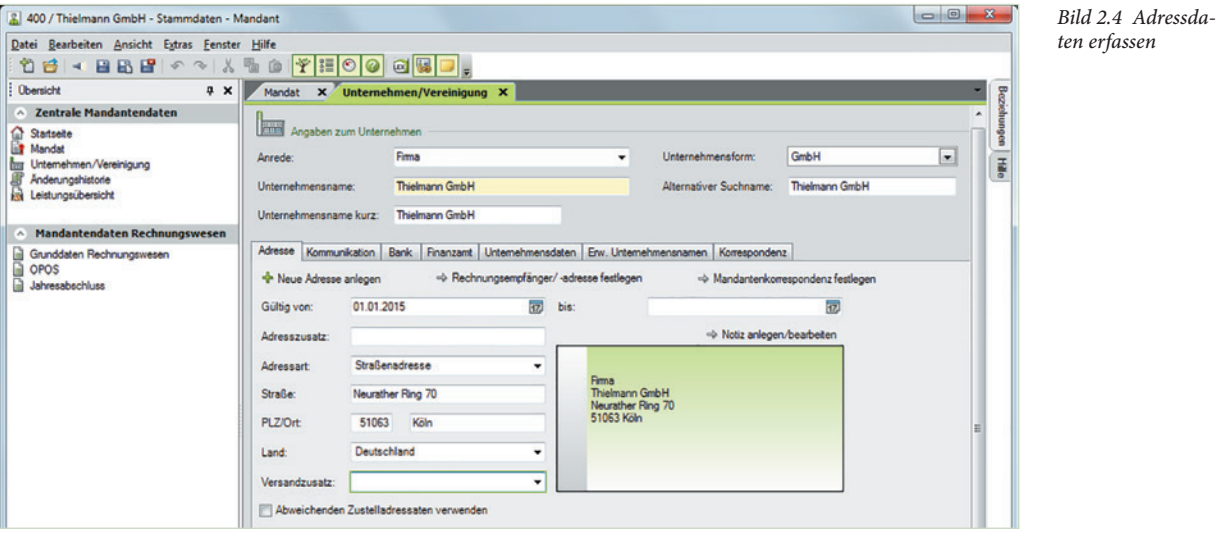

**Kommunikationsdaten**

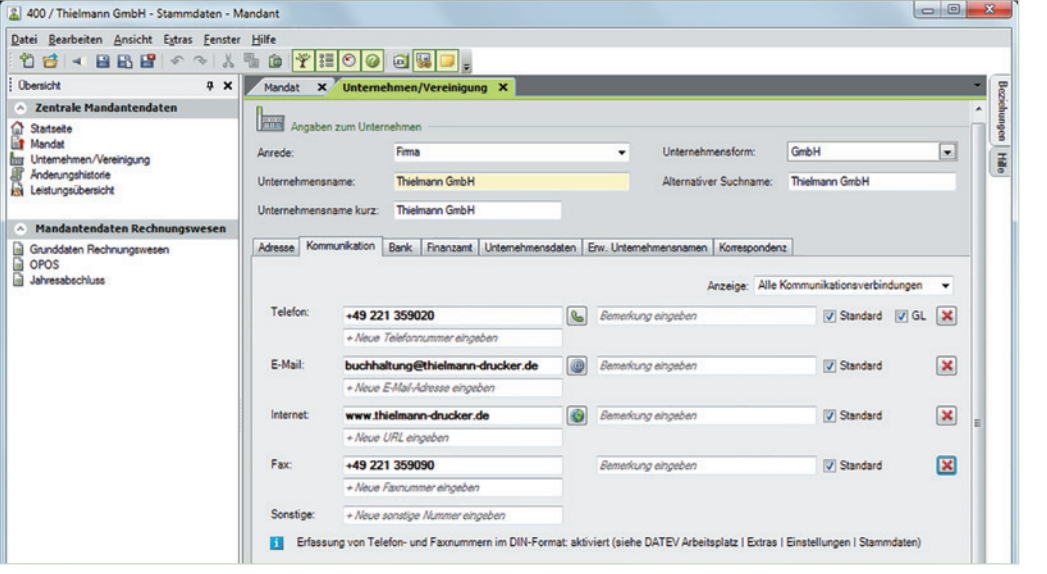

*Bild 2.5 Kommunikationsdaten*

#### **Bankdaten**

*Bild 2.6 Bankdaten*

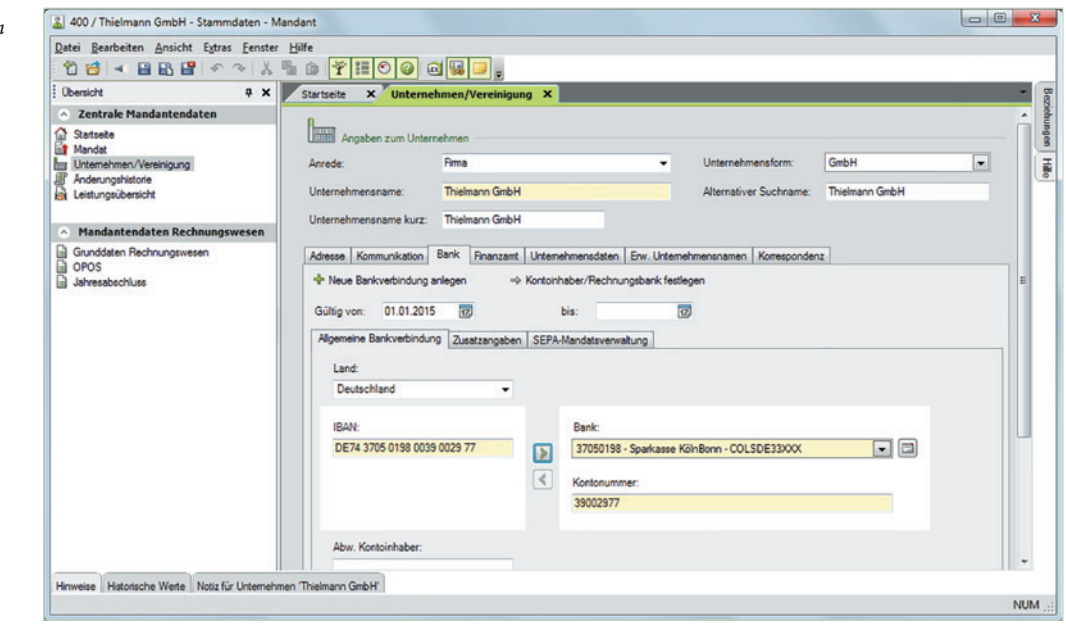

#### **Finanzamt**

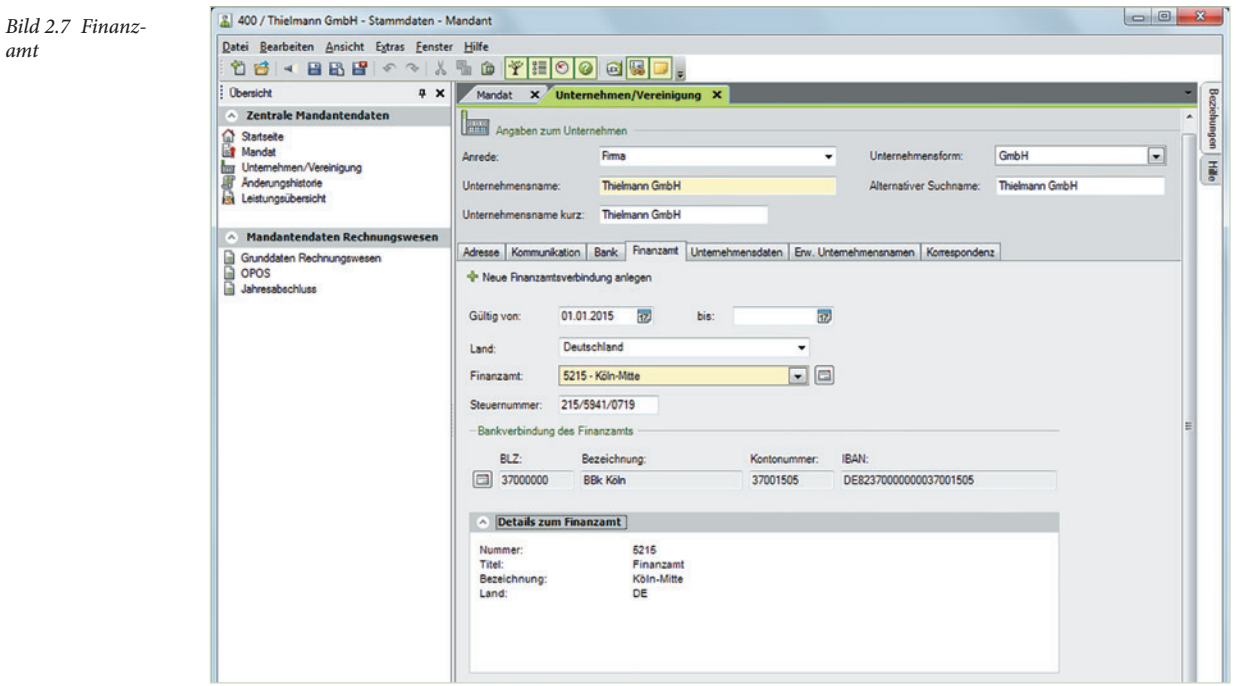

*Bild 2.8 Unterneh-*

#### **Unternehmensdaten**

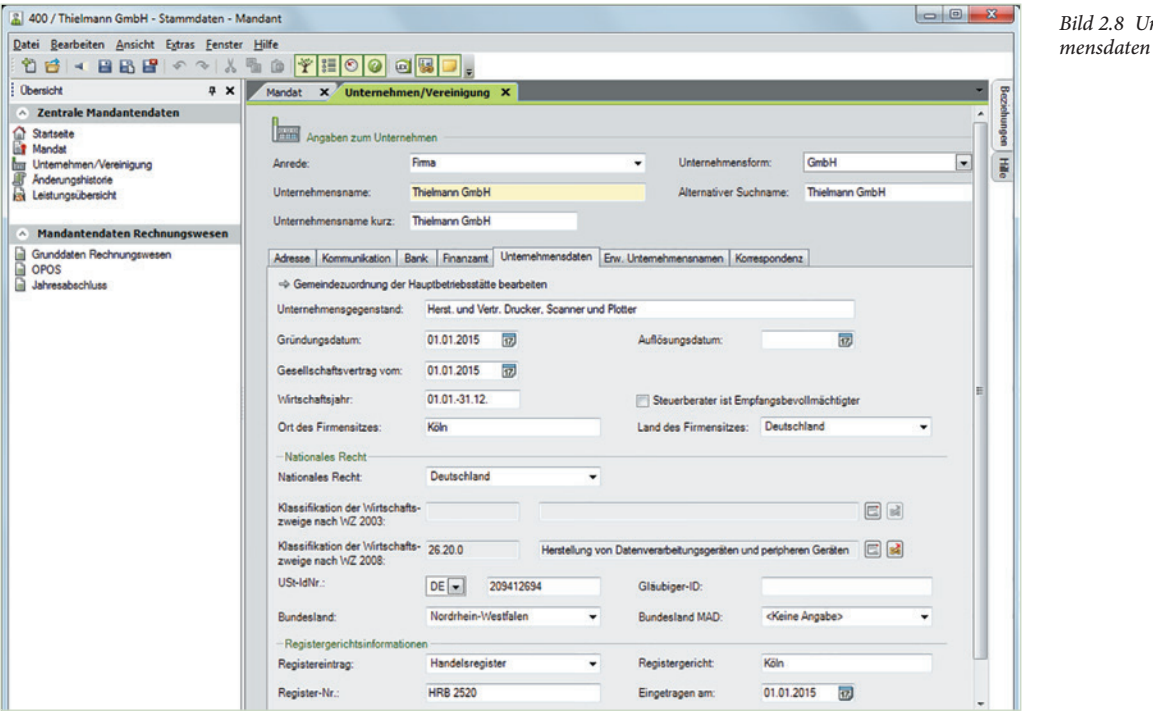

**7** Klicken Sie anschließend in der Symbolleiste auf das Symbol *Speichern* .

Bis auf die Register *erw. Unternehmensnamen* und *Korrespondenz* sind damit alle zentralen Stammdaten zur Übungsfirma Thielmann GmbH angelegt.

**Tipp**: Über den Eintrag *Änderungshistorie* im Navigationsbereich können alle hinterlegten zentralen Mandantenstammdaten mit Klick der rechten Maustaste und den Befehl *Liste drucken* ausgedruckt werden.

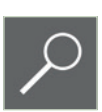

*Bild 2.9 Änderungshistorie*

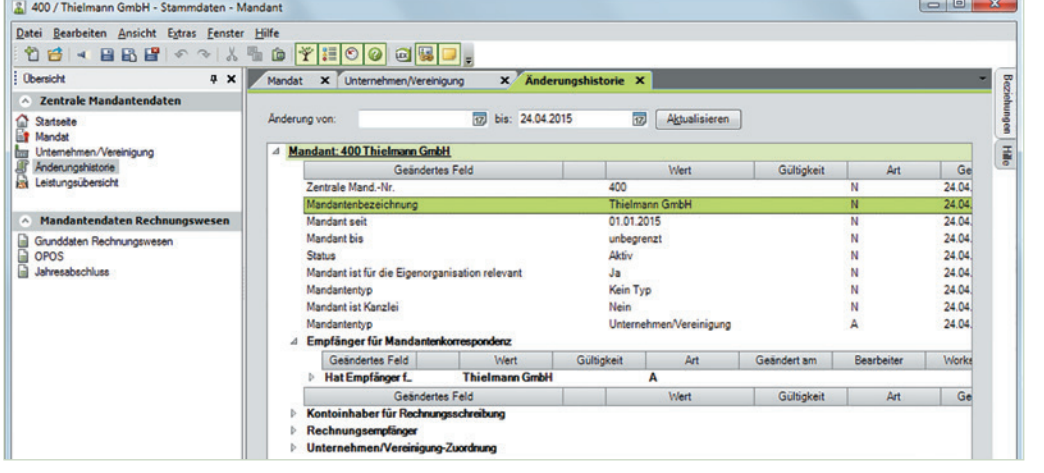